**Hide Drive Активированная полная версия Скачать бесплатно 2022 [New]**

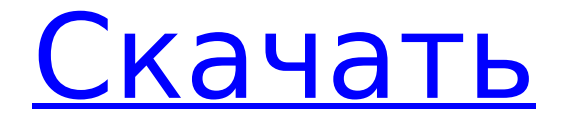

# **Hide Drive Crack+ Download Latest**

Скрыть буквы дисков из окна Мой компьютер. Разрешить защитить ваши данные от доступа неавторизованных пользователей dread name mounter - это программа, предназначенная для увеличения длины имени любой уже существующей буквы диска или имени точки монтирования (например, X:) до максимум 255 символов. Инструмент позволяет вам сделать это, одновременно маскируя букву. dread name mounter - это защищенная паролем утилита, которая позволяет пользователю установить максимальную длину диска и отображаемое имя. dread name mounter позволяет пользователю копировать и вставлять диск и отображаемое имя. dread name mounter бесплатен для домашнего использования. Следующее руководство предназначено для Windows Server 2003 и Windows Server 2008 (R2). Если вы используете Windows Server 2008 (RTM) Enterprise SP1, ответы на вопросы здесь будут «Да». Добавьте любую дополнительную функциональность к существующим инструментам Windows Server 2003 R2. Монтаж Установите новую утилиту «DISM», загрузив и распаковав zip-файл во временное расположение и запустив исполняемый файл setup.exe. После установки DISM вы получите предупреждение о режиме совместимости с расширенным механизмом установки Windows (AWE). Просто выберите опцию «ОК», чтобы пропустить предупреждение. Добавить экран предупреждения Шелкните правой кнопкой мыши инструмент «Управление компьютером» и выберите «Добавить/удалить оснастку». Найдите оснастку DISM и добавьте ее. Теперь вы сможете запустить инструмент DISM с параметром /wim для отображения экрана предупреждения (показанного на рис. 1 ниже). Этот процесс можно автоматизировать с помощью бесплатного инструмента, входящего в комплекты разработки установщика Microsoft Windows. Остальная часть этого поста не будет посвящена добавлению службы в тип запуска. Кроме того, поскольку это не требуется для сетевого развертывания, это не требуется в следующих шагах. Используя утилиту AddService, следующий пример используется для создания службы для инструмента «dread name mounter». AddService.exe /n «установщик ужасных имен» /s [SERVICE NAME] /u [DOMAIN USERNAME] /p [SERVICE PASSWORD] /d [SERVICE DELAY] Измените SERVICE DELAY на время, на которое вы хотите отложить запуск службы. Я бы рекомендовал изменить его на более высокое значение, чем 5 секунд. В приведенном ниже примере

# **Hide Drive Registration Code Download**

Hide Drive — самая продвинутая, удобная и портативная утилита, разработанная с единственной целью: помочь вам скрыть буквы дисков из любой стандартной панели Windows, включая Windows Explorer и My Computer. Hide Drive - это небольшое приложение для Windows, разработанное с единственной целью: помочь вам скрыть буквы дисков из любой стандартной панели Windows, включая Проводник Windows и Мой компьютер. Преимущества портативности Поскольку это портативная программа, важно отметить, что она не оставляет следов в реестре Windows. Вы можете скопировать его на любой USB-накопитель или другое устройство и взять его с собой, когда вам нужно скрыть буквы дисков на ветер, без необходимости выполнять шаги по установке. Простой внешний вид Вас приветствует чистый набор функций, который позволяет выполнять большинство операций с минимальными усилиями. Все максимально просто и понятно, поэтому поддерживается только несколько специальных параметров, с которыми можно повозиться. Как это работает Hide Drive автоматически определяет буквы всех дисков и отображает их на главной панели. Более того, вы можете выбрать диски, которые вы хотите скрыть, отметить или снять отметку со всех из них, а также применить текущие изменения и выйти из программы. Инструмент автоматически перезагружает ваш компьютер, чтобы внести изменения в вашу систему, поэтому рекомендуется сохранить вашу работу перед запуском процесса. Кроме того, вы можете заставить программу пропустить процесс перезагрузки, но

изменения не вступят в силу, пока вы не перезагрузите компьютер. Следует учитывать, что жесткие диски лишь скрыты от посторонних глаз, но к ним можно получить доступ. С другой стороны, утилита не предлагает поддержку мастер-пароля, поэтому пользователи могут легко изменить текущие настройки и получить доступ к вашей личной информации. Нижняя линия Учитывая все обстоятельства, Hide Drive оказывается упрощенным программным обеспечением, которое поставляется в комплекте с ограниченными функциями, помогающими скрывать буквы дисков на любых стандартных панелях Windows. Hide Drive Это программное обеспечение является чрезвычайно полезным и хорошим..!! Это очень полезно, поэтому я купил лицензию на официальном сайте... Это идеально и очень полезно. Мне это очень нравится, настолько, что я решил поделиться своими мыслями на этом форуме. Существует множество различных способов настройки Windows XP: вы можете получить всевозможные плагины для рабочего стола, изменить цветовую схему или даже откатить предыдущие обновления. Однако с помощью такого инструмента, как EasyHook 1709e42c4c

### **Hide Drive Crack With Registration Code X64**

Hide Drive — это небольшое приложение для Windows, разработанное с единственной целью: помочь вам скрыть буквы дисков из любой стандартной панели Windows, включая Проводник Windows и Мой компьютер. Простой внешний вид Вас приветствует чистый набор функций, который позволяет выполнять большинство операций с минимальными усилиями. Все максимально просто и понятно, поэтому поддерживается только несколько специальных параметров, с которыми можно повозиться. Как это работает Hide Drive автоматически определяет буквы всех дисков и отображает их на главной панели. Более того, вы можете выбрать диски, которые вы хотите скрыть, отметить или снять отметку со всех из них, а также применить текущие изменения и выйти из программы. Инструмент автоматически перезагружает ваш компьютер, чтобы внести изменения в вашу систему, поэтому рекомендуется сохранить вашу работу перед запуском процесса. Кроме того, вы можете заставить программу пропустить процесс перезагрузки, но изменения не вступят в силу, пока вы не перезагрузите компьютер. Следует учитывать, что жесткие диски лишь скрыты от посторонних глаз, но к ним можно получить доступ. С другой стороны, утилита не предлагает поддержку мастер-пароля, поэтому пользователи могут легко изменить текущие настройки и получить доступ к вашей личной информации. Нижняя линия Учитывая все обстоятельства, Hide Drive оказывается упрощенным программным обеспечением, которое поставляется в комплекте с ограниченными функциями, помогающими скрывать буквы дисков на любых стандартных панелях Windows. Скрыть диск в программном обеспечении Простые функции HideDrive предназначен для того, чтобы помочь скрыть диски из любой стандартной панели Windows, включая «Мой компьютер» и «Проводник Windows». К сожалению, вы не можете выбрать определенные разделы для скрытия. По умолчанию программа обнаруживает все видимые буквы дисков, в том числе расположенные на носителях, поэтому вам не разрешено скрывать диски, расположенные на носителях.Однако вы можете скрыть группу букв дисков от всех остальных дисков, чтобы в списке не было ненужных дубликатов дисков. Однако вы можете указать, что не хотите получать уведомления о перемещенных, переименованных буквах дисков или о том, что они перестают автоматически монтироваться. Кроме того, HideDrive позволяет скрывать диски, выбирая их по имени, по тому или по пути. Утилита не удалит существующую букву диска, а просто изменит его отображаемое имя. HideDrive разработан, чтобы быть легким и портативным, поэтому он не изменяет реестр Windows. Утилита отличается лаконичным минималистичным внешним видом и удобным интерфейсом. Как это работает

#### **What's New In?**

Hide Drive — это приложение для Windows, разработанное с единственной целью: помочь вам скрыть буквы дисков из любой стандартной панели Windows, включая Проводник Windows и Мой компьютер. Преимущества портативности Поскольку это портативная программа, важно отметить, что она не оставляет следов в реестре Windows. Вы можете скопировать его на любой USB-накопитель или другое устройство и взять его с собой, когда вам нужно скрыть буквы дисков на ветер, без необходимости выполнять шаги по установке. Простой внешний вид Вас приветствует чистый набор функций, который позволяет выполнять большинство операций с минимальными усилиями. Все максимально просто и понятно, поэтому поддерживается только несколько специальных параметров, с которыми можно повозиться. Как это работает Hide Drive автоматически определяет буквы всех дисков и отображает их на главной панели. Более того, вы можете выбрать диски, которые вы хотите скрыть, отметить или снять отметку со всех из них, а также применить текущие изменения и выйти из программы. Инструмент автоматически перезагружает ваш компьютер, чтобы внести изменения в вашу систему, поэтому рекомендуется

сохранить вашу работу перед запуском процесса. Кроме того, вы можете заставить программу пропустить процесс перезагрузки, но изменения не вступят в силу, пока вы не перезагрузите компьютер. Следует учитывать, что жесткие диски лишь скрыты от посторонних глаз, но к ним можно получить доступ. С другой стороны, утилита не предлагает поддержку мастер-пароля, поэтому пользователи могут легко изменить текущие настройки и получить доступ к вашей личной информации. Нижняя линия Учитывая все обстоятельства. Hide Drive оказывается упрощенным программным обеспечением, которое поставляется в комплекте с ограниченными функциями, помогающими скрывать буквы дисков с любых стандартных панелей Windows. Комментарии пользователей Hide DriveHideDrive — это небольшое приложение для Windows. разработанное с единственной целью: поможет вам скрыть буквы дисков из любой стандартной панели Windows, включая Проводник Windows и Мой компьютер. Преимущества портативности Поскольку это портативная программа, важно отметить, что она не оставляет следов в реестре Windows. Вы можете скопировать его на любой USB-накопитель или другое устройство и взять его с собой, когда вам нужно скрыть буквы дисков на ветер, без необходимости выполнять шаги по установке. Простой внешний вид Вас приветствует чистый набор функций, который позволяет выполнять большинство операций с минимальными усилиями. Все максимально просто и понятно, поэтому

# **System Requirements For Hide Drive:**

Resident Evil 4 была переиздана на виртуальной консоли Nintendo Wii U для тех, кто пропустил первоначальную версию этой приключенческой игры! История: Это история Джилл Валентайн, кажущейся обычной обычной гражданки, чья жизнь перевернулась с ног на голову, когда на нее напал таинственный одноглазый зверь, похитивший ее голос. Но она не единственная в беде; Леон С. Кеннеди, закоренелый бывший наемник, которого Джилл впервые встречает после того, как его заставили вступить в преступную жизнь, находится на

Related links: